# Palk365 ja Personal365 uuendused alates versioonist BC18

# Töötaja töösuhe ja lepingud **TÖÖSUHTELE "TÄHTAJALISE LEPINGU PÕHJUS"**

Töösuhte loendisse on lisatud uus väli, kuhu kasutaja saab sisestada tähtajalise lepingu korral viite seadusele ja/või põhjuse, miks tähtajaline leping sõlmitakse.

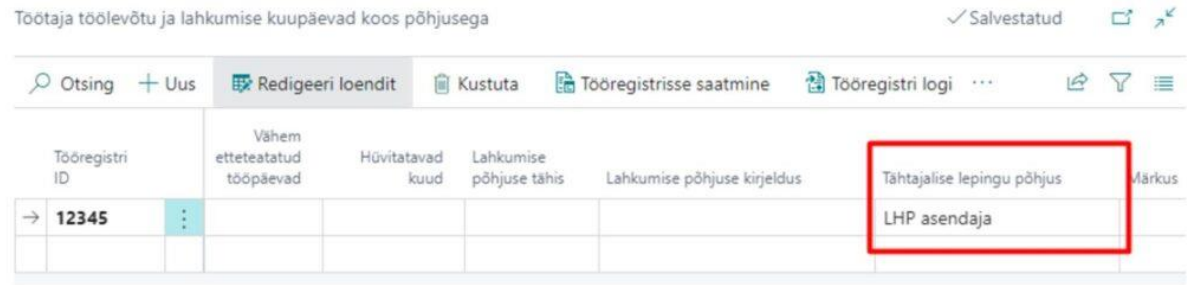

Antud välja on võimalik kasutada ka töölepingu trükitaval aluspõhjal ("ActiveStatus Cause Of Fixed Term Description").

### **TÖÖTAJA KAARDI HETKESEISUND**

Arenduse käigus korrastati töötaja kaardi hetkeseisundi blokk. Korrastamise käigus toodi lisaks töötaja hetkel kehtiva lepingu infole juurde ka töösuhte rida. Kui töötajal on töösuhte kaardil kaks töösuhet, hetkel kehtiv ja tulevikus kehtima hakkav, siis kuvatakse töösuhte reale mõlemad.

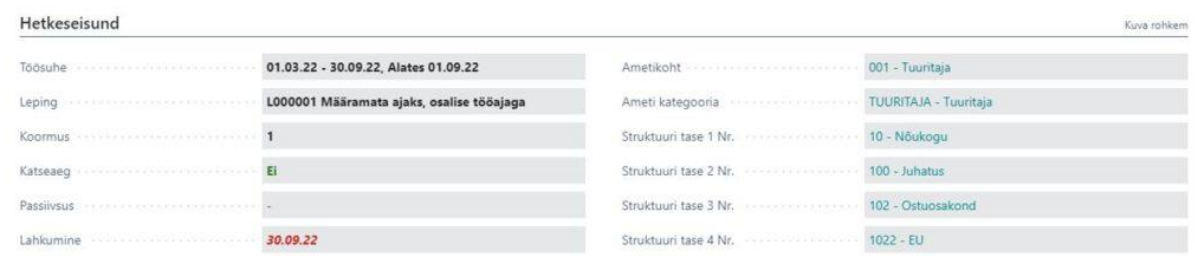

# Iseteenindusportaal

**TÖÖLEPINGU KUVAMINE PORTAALIS** Asukohas **Lepingu liigi tähised** saab markeriga määrata need lepingud, mille andmeid

soovitakse iseteenindusportaalis töötajale kuvada. Kuvatakse ainult neid liike, millele on määratud marker **näita portaalis.**

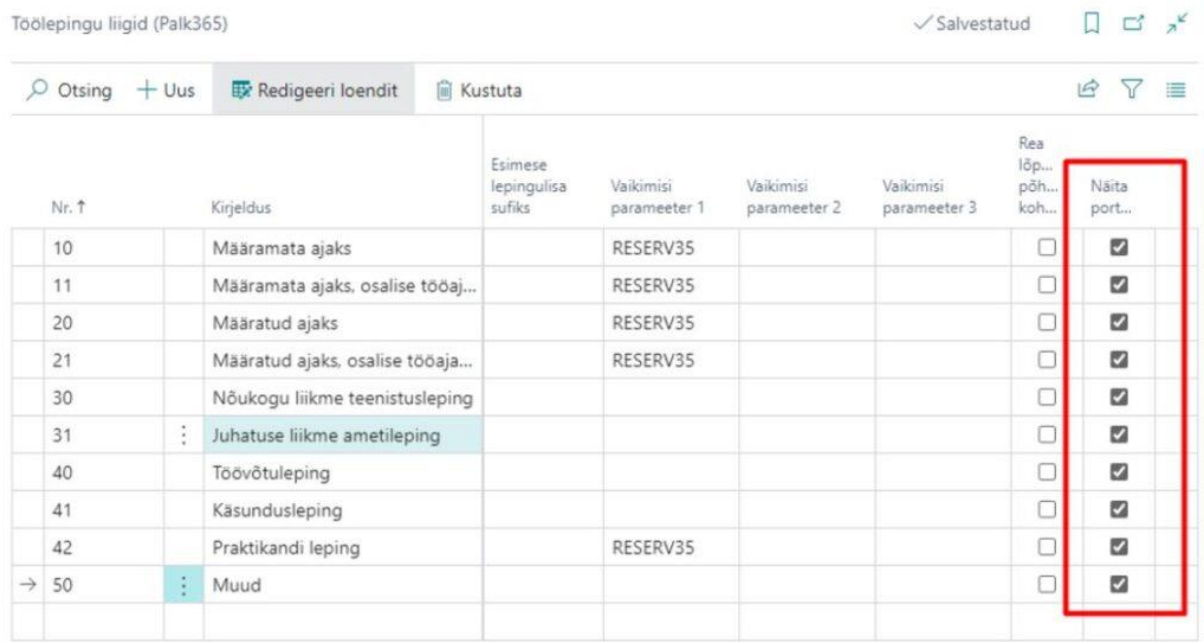

Lisaks peab asukohas **taotluse liigid** määrama **lepingu** taotluse juures **väljade seadete alt** ära kas ja milliseid lepinguga seotud välju iseteenindusportaalis kuvatakse. Kui väljade seadete all seda määratud ei ole, siis lepinguid iseteenindusportaalis ei kuvata.

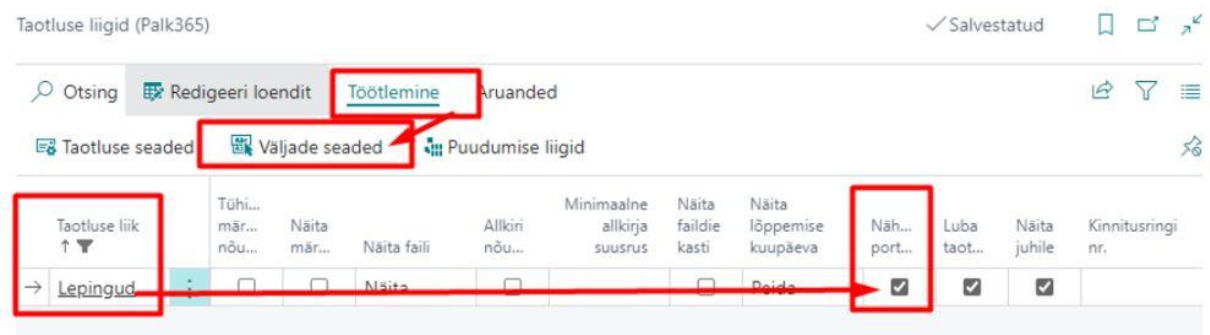

Kui kõik vajalikud seadistused on tehtud, ilmub iseteenindusportaali **kuhja** minu andmed valik **töölepingud.**

Töötaja andmed (Palk365)

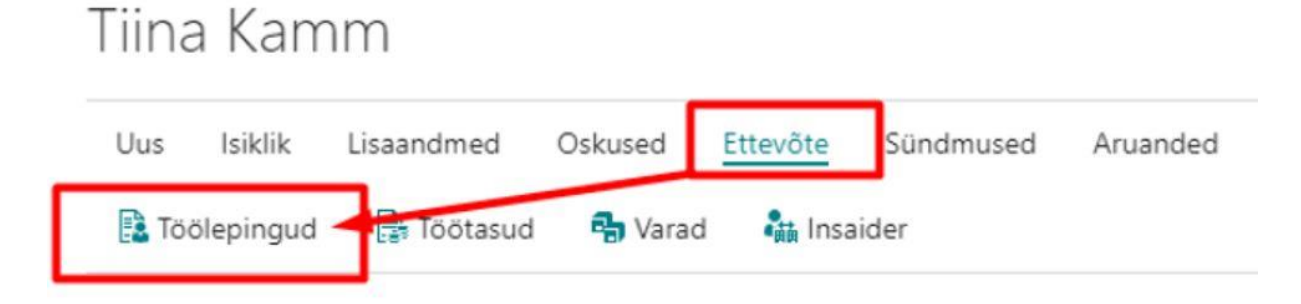

#### **KOOLITUSE INFO KUVAMINE ISETEENINDUSPORTAALI**

Asukohas **taotluse liigid** on lisatud uus liik **koolitused**, kus on kasutajal võimalik **väljade seadete** all määrata kas ja milliseid koolituse välju töötajale iseteenindusportaali kuvatakse.

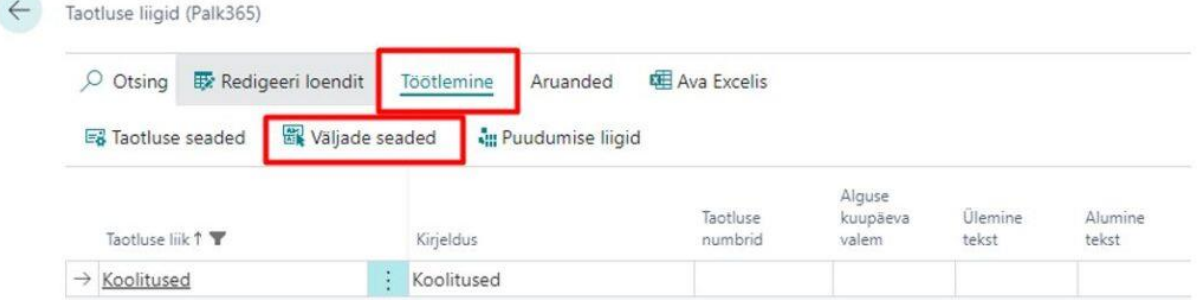

Kui seadistused on tehtud, ilmub iseteenindusportaali **oskuste** alla valik **koolitused**, kus iga töötaja näeb enda läbitud koolituste infot.

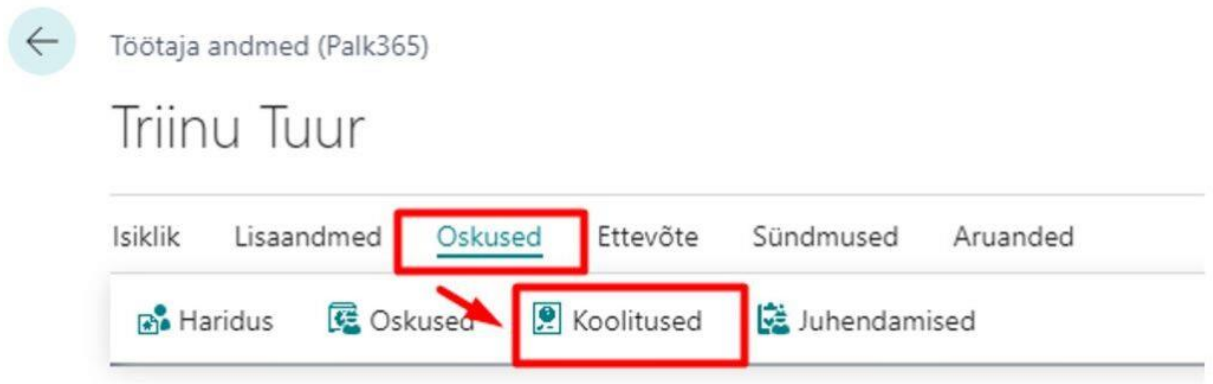

# Ülevaated

## **PALGAMUUDATUSTE ÜLEVAADE**

Ülevaadete alla on lisandunud uus ülevaate liik **palgamuudatuste ülevaade.** Ülevaate kasutamiseks on vajalik **aruannete seadistuse** all määrata ära ülevaatesse kuvatavad töötasu liigid, nendele vastavad veeru pealkirjad ja dimensioonid. **Kaasa tasu muudatusena** väljale lisatud töötasu liikide järgi hakatakse ülevaatesse kuvama viimase palgamuutuse kuupäeva.

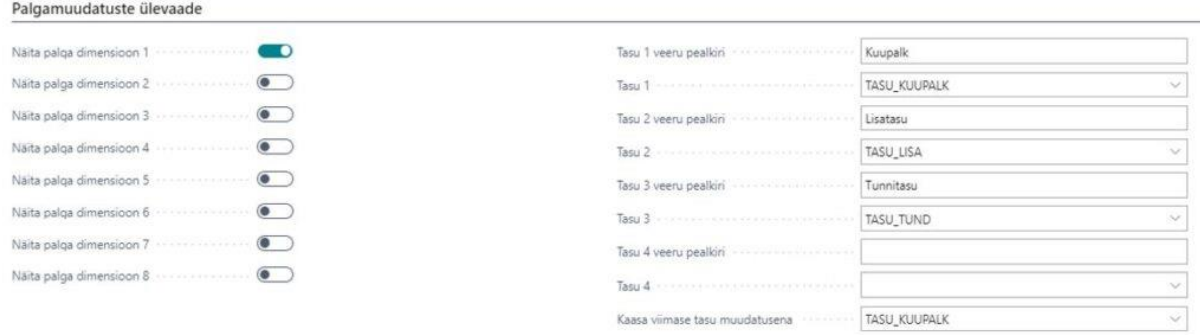

Ülevaade avaneb palgaarvestaja rollikeskuse **ülevaadete** blokist. Ülevaadet on võimalik vaadata valitud kuupäevaga ja ülevaatesse kuvatakse eelnevalt seadistatud töötasud. Veerg **viimane töötasu muudatus** kuvab seadistuse määratud töötasu liigi viimast muutmise kuupäeva.

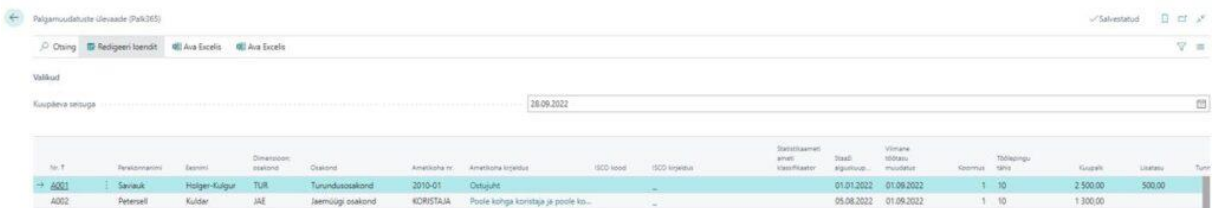

## Tööajatabelid **KANNETE SISESTAMINE MITMELE TÖÖTAJALE KORRAGA**

Tööajatabelisse on lisatud uus nupp **lisa kanded**, mis võimaldab lisada vahetusi, kande liike, tööaega korraga rohkem kui ühele töötajale.

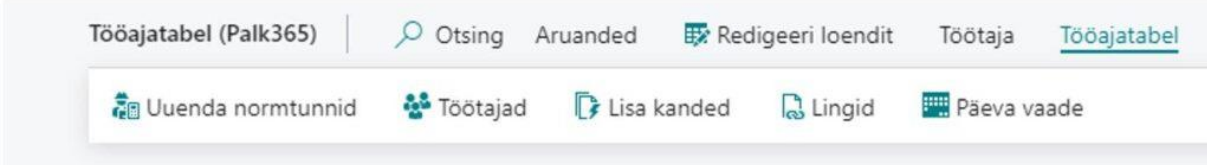

Päises tuleb määrata kuupäev ja kande sisu, nt lisatakse kõigile tööajatabeli töötajatele korraga kande liik koolituse tundidega. Kaardi alumises osas pakutakse automaatselt välja kõik tööajatabeli töötajad, kelle hulgast on võimalik markeriga määrata, kellele antud kanne sisestatakse, kellele mitte. Vajutades nupule **loo kanded** luuakse kanne kõigile valitud töötajatele.

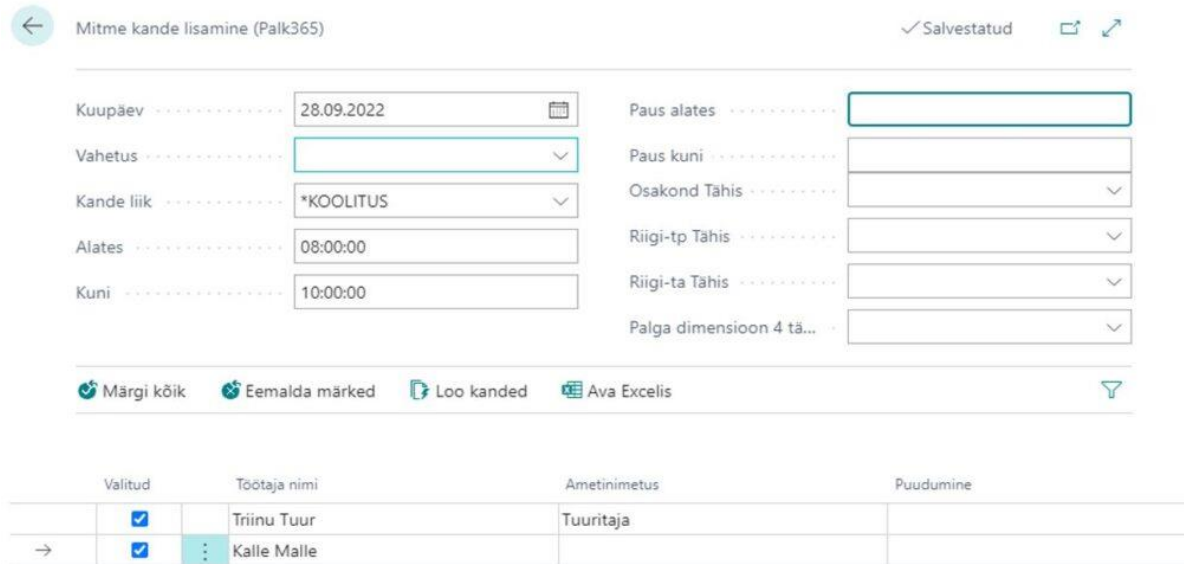

## **KANDE LIIGI KUVAMINE TÖÖAJATABELIS**

Tööajatabelisse on lisatud marker **kande liik,** mille märkimisel kuvatakse tööajatabeli vaatesse kande liigi tähised nendele päevadele, kus töötajale on kande liigiga midagi sisestatud. Kande liiki on võimalik kuvada ka koos vahetuse tähisega ühele päevale.

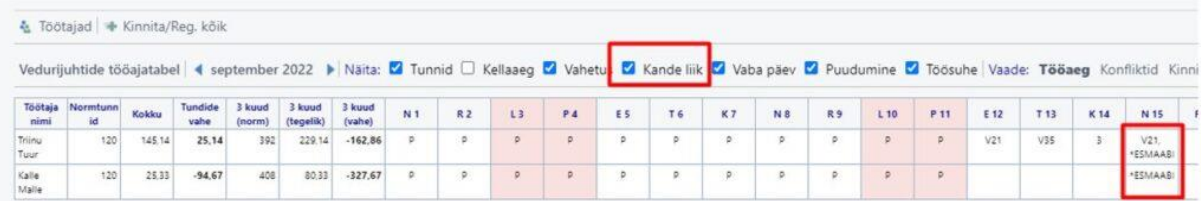